# **Atelier STARINUX ARDUINO avancé 28 Janvier 2017**

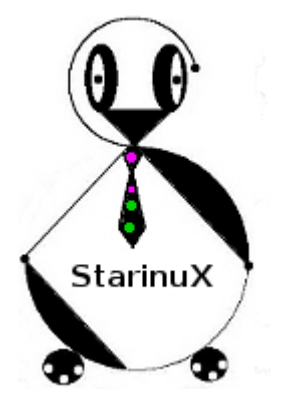

# **Sa programmation en langage C LIVRE I Découverte - Initiation**

### **A - Un bon tutorial sur le C : c-20-heures.pdf**

Il y a de très nombreux tutos sur le C. Ils se ressemblent presque tous, ciblent rarement de réels débutants, négligent souvent la pratique et hélas, sont surtout orientés Windows pour l'OS, l'IDE et le compilateur.

Durant l'atelier nous utiliserons certains outils, comme le compilateur gcc GNU développé par la Free Software Foundation et contenu dans la collection d'outils GCC.

Ce pdf possède les qualités requises : il s'appuie sur Linux, utilise gcc et fait une large place à la pratique. Tout, donc, pour mériter d'exister dans un petit coin de votre ordinateur ! Surtout que l'auteur l'a nommé 20 heures, temps seulement nécessaire pour qu'il fasse de vous des programmeurs en C :-)

lien sur l'excellent site developpez.com : <http://c.developpez.com/tutoriels/20-heures/c-20-heures.pdf>

### **B - PROGRAMMES À INSTALLER sur votre ordinateur avant de venir à l'atelier :**

Ils sont normalement situés sur le site de téléchargement de votre distribution (Debian, Ubuntu, etc) L'installation ne doit poser aucun problème, il suffit d'utiliser votre package manager habituel.

**gcc** ( le compilateur C standard pour les exercices sur le C )

**gcc-avr** ( le compilateur pour programmer l'Arduino ) **binutils-avr avrdude**

**geany geany-plugins**

**minicom**

**(Arduino** éventuellement)

Quelques infos :

gcc-avr, binutils-avr et avrdude, servent à la compilation et à l'upload du programme dans la carte Arduino. Ce sont déjà eux qui sont utilisés par Arduino mais installons les plus «correctement».

geany, plus qu'un éditeur de texte, c'est un excellent IDE. Il va brillamment remplacer celui de l'Arduino. Léger et modulaire, il pourrait sembler peu attirant face aux géants comme Eclipse, Code::Blocks et autres, mais il n'en est rien : il possède tout ce qui est nécessaire.

minicom, sera le moniteur série qui remplacera celui de l'Arduino

Arduino, pas obligatoire. Il servira juste à faire une ou deux comparaisons de programmes. N'est-ce-pas justement l'objectif de faire sans lui ? :-)

# **C - MATERIEL À AMENER**

#### **1°) - MULTIPRISE électrique et/ou une RALLONGE. On en manque toujours !!**

#### **2°) - COMPOSANTS POUR L'ELECTRONIQUE**

Ne connaissant pas la motivation réelle de votre participation à cet atelier (juste découverte, perfectionnement, ou poussé par une attirance plus forte pour l'électronique) je vais donner une liste minimale et une complémentaire. Vous avez peut-être déjà tout ce qu'il faut ou presque. **Rmk** : Je ne donne des liens sur le site gotronic.fr que pour exemple. Voir chapitre D

**1°) Juste curieux :** Ne dépensez pas d'argent :-) Cet atelier est le «Livre I». Si vous n'avez pas l'intention de suivre d'éventuels autres ateliers du même thème ( travaux pratiques, Livre II ), vous pourrez faire énormément d'exercices avec la seule carte UNO.

**2°) Si vous souhaitez faire tout le parcours** : il faudra au minimum

 **1 xPlaque de montage rapide et des câbles de connexion** http://www.otrognic.fr/cat-boites-de-connexions-782.htm

Il s'agit là de la partie la plus chère, mais on ne peut pas se passer d'eux pour des applications

Pour *les plaques de montage rapide*, on souffre facilement d'un manque de place. 830 contacts est un minimum confortable. Des modèles un peu plus chers avec douilles pour alimentation peuvent être pratiques si, dans le futur, vous utilisez une alimentation externe.

*Les packs* de 10 câbles sont un peu justes, on en utilise vite plus. Préférez les packs de 30 ou 40. Si les mâles/mâles (M/M) et F/F sont très utiles, les M/F sont parfois indispensables.

L'avantage d'un pack 'en vrac' par rapport à un 'en nappe', c'est que tous les câbles ne sont pas de longueur identique.

#### **1 x Bargraphe 10 LEDS**

<http://www.gotronic.fr/cat-bargraphes-415.htm> Les moins chers  $(1.90 \epsilon)$  vert, jaune ou rouge sont parfaits.

#### **6 x LED 5 mm**

<http://www.gotronic.fr/cat-leds-5-mm-1293.htm>

le choix du modèle : Leds 5mm haute luminosité à 0,15 € pièce semble convenir. 6 au total serait bien, prendre par exemple 2 rouges, 2 jaunes, 2 vertes. Pour tout ce qui est LED, il vaut mieux éviter les blanches et les bleues car elles sont à alimenter avec une tension plus forte.

**≈10 Résistances carbone 1/4 W (elles sont conditionnées par paquet de 10, c'est parfait)** <http://www.gotronic.fr/cat-resistances-carbone-w-266.htm> Valeurs à posséder au minimum : 330 Ω, 560 Ω, 1 kΩ, 3.3 kΩ, 4.7 kΩ, 10 kΩ, 15 kΩ, 33 kΩ, 47 kΩ, 100 kΩ

 **3 x Potentiomètres linéaires 10kΩ LINEAIRES pas LOGARITHMIQUES** <http://www.gotronic.fr/art-potentiometre-lineaire-piher-10k-937-2987.htm>

 **2 x Photorésistances LDR720 (ou similaires)**

<http://www.gotronic.fr/cat-photoresistances-ldr-428.htm> <http://www.gotronic.fr/art-photoresistance-ldr720-2151.htm>

 **4 x Boutons-poussoirs (pouvant se mettre sur une plaque à essais)** [http://www.gotronic.fr/recherche\\_0-5|](http://www.gotronic.fr/recherche_0-5)230|513\_0\_\_\_2\_0.htm Semble ne pas nécessiter l'ajout d'un capuchon, en revanche une seule couleur : <http://www.gotronic.fr/art-bp-miniature-krs1243-4268.htm> impose l'ajout d'un capuchon, en revanche permet plusieurs couleurs : <http://www.gotronic.fr/art-bp-miniature-krs1273-16976.htm>

à noter l'existence d'un assortiment de 15, avec différentes couleurs et comprenant les capuchons : format carré (souvent plus esthétique) : <http://www.gotronic.fr/art-assortiment-de-15-bp-carres-ad1010-19589.htm> format rond : <http://www.gotronic.fr/art-assortiment-de-15-bp-carres-ad1010-19589.htm>

à noter aussi un bouton poussoir plus robuste et 'professionnel' donc, hélas, plus cher : <http://www.gotronic.fr/cat-boutons-poussoirs-miniatures-serie-sdt-1285.htm> Sur ce lien on voit qu'un capuchon est aussi vendu, rouge ou noir, pour 0.10€ Le modèle à sortie sur picots SDT21SP convient mieux (pour l'utiliser sans soudure) <http://www.gotronic.fr/art-bp-droit-sdt21sp-16978.htm>

#### **1 x afficheur 4 digits :**

<http://www.gotronic.fr/art-afficheur-7-segments-verts-4-digits-20161.htm>(ex pour le vert)

### **2 x 74HC595 (Registres à décalage 8 bits)**

http://www.gotronic.fr/art-74hc595-10102.htm

#### **1 x24LC16 (EEPROM I2C)**

<http://www.gotronic.fr/art-eeprom-serie-24lc16-9078.htm>

#### **3°) Si vous souhaitez aller encore plus loin :**

A l'issue de cet atelier, si certains d'entre vous souhaitent une suite, nous en parlerons alors ensemble pour en fixer le contenu.

Il restera sûrement quelques composants et possibilités du 328P que le temps ne nous aura pas permis d'aborder.

Ce pourrait aussi être un atelier de travaux pratiques.

# **D - PRÉCISIONS**

Pour vous éviter des dépenses, j'utiliserai le plus possible la LED intégrée sur le UNO, toutefois, quelques exercices nécessiteront un peu de matériel électronique.

Puisque vous êtes supposés avoir déjà fait quelques expériences et programmes avec un ARDUINO vous avez peut être déjà une grande partie (ou tout) de ce qu'il nous faudra.

 Pour ceux qui n'ont pas d'adresse pour commander des composants, voici quelques sites parmi, je crois, les plus utilisés.

Je tiens à préciser que je n'ai aucun lien personnel avec eux.

#### **CONRAD <http://www.conrad.fr/ce>**

Pas toujours bien placé en prix, mais une très célèbre et veille enseigne

#### **SELECTRONIC: [http://www.selectronic.fr](http://www.selectronic.fr/)**

Son siège est à Lille mais il existe également un magasin dans le 11è à Paris, 11 place de la Nation. Hélas, depuis plus d'un an, si cela n'a pas changé, la direction a décidé de retirer le stock des composants électroniques du magasin parisien. On peut toutefois récupérer (sans frais de livraison) les commandes faites par internet (bien sûr aussi livrables en point relais ou à domicile). ATTENTION, c'est un site intéressant mais vérifiez bien que l'article que vous sélectionnez sur internet est bien annoncé en stock et pas « Arrivage en cours ! » !!

C'est le cas d'assez nombreux articles - étonnamment très intéressants - que vous ne recevrez probablement jamais - même après plusieurs mois - comme j'en ai fait l'expérience à deux reprises. Ils seront bien sur convertis en avoir.

#### **SAINT-QUENTIN RADIO <http://www.stquentin-radio.com/>**

Il y a bien des années Paris regorgeait presque de magasins de composants électroniques. St Quentin radio est un des seuls à avoir survécu grâce à la direction énergique et pleine d'humour de «madame Marie». Du coup, depuis la défaillance maintenant de SELECTRONIC la file des clients devient ininterrompue. Même si les prix sont légèrement plus chers que sur internet, nombreux sont ceux qui, alliant économie de frais de livraison et plaisir d'avoir tout de suite les composants, n'hésitent pas à s'y rendre.

#### **GOTRONIC [http://www.gotronic.fr](http://www.gotronic.fr/)**

Je n'ai jamais été client bien que je connaisse leur existence depuis très longtemps. Crée en 1990, je gage qu'une telle longévité ne peut qu'être le résultat d'une entreprise sérieuse. C'est en cherchant sur internet des liens pour mieux vous décrire les composants que nous pourrions utiliser lors de l'atelier que j'ai pu me rendre compte de leurs prix et de leur catalogue. Puisqu'ils possèdent tout, je n'ai fait référence qu'à ce site.

## **E – QUELQUES MOTS DE GENIE**

( Pour les fâchés avec avec une langue barbare : l'Anglais, Geany signifie génie en Français)

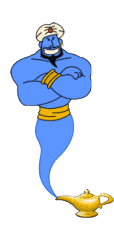

Geany, le bien nommé, exaucera sûrement plus que trois de vos souhaits.

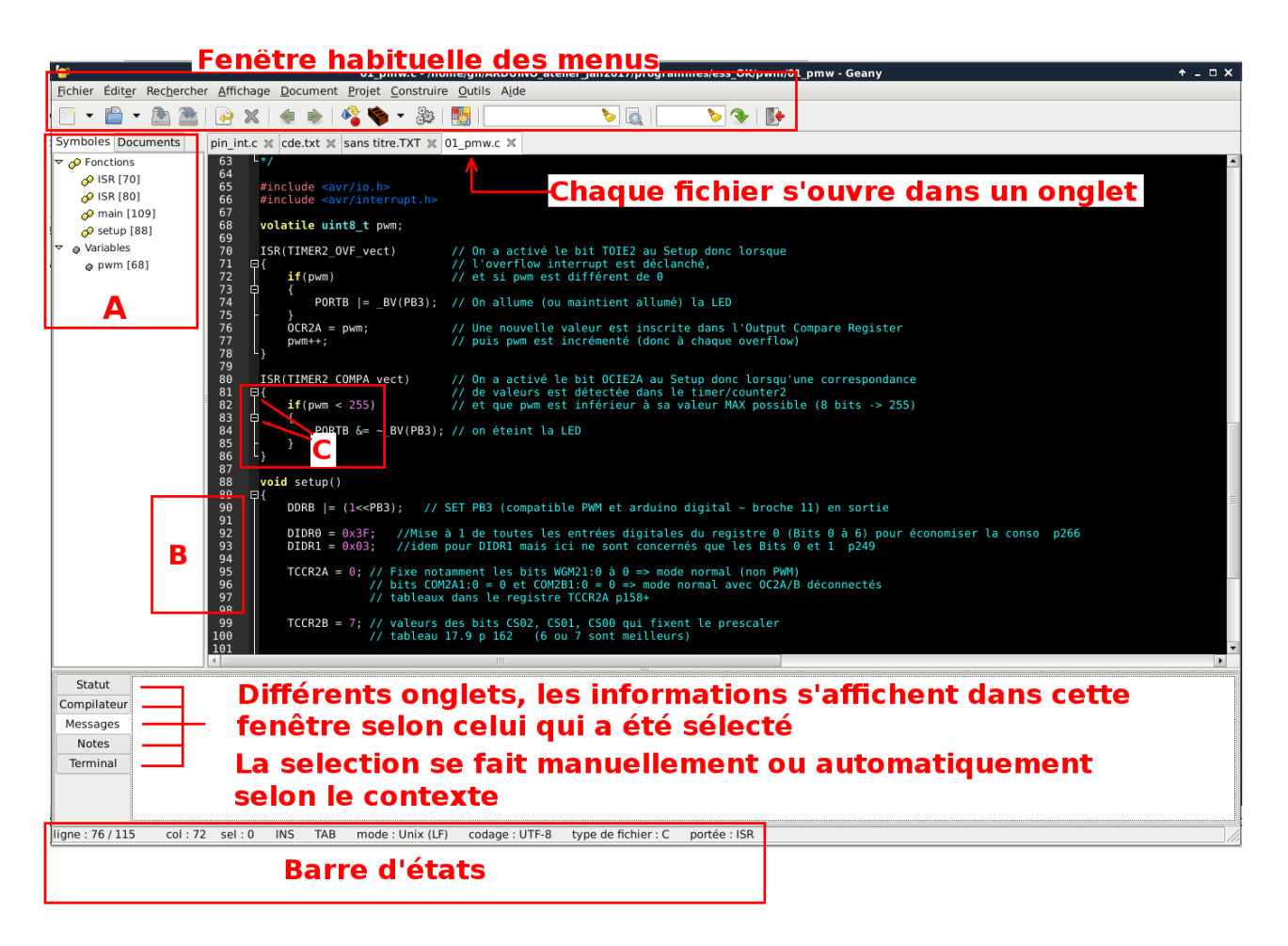

On voit qu'on dispose de la coloration synthétique (automatique en fonction du langage utilisé) Le réglage des couleurs de l'éditeur est aussi totalement paramétrable, comme à peu près tout ce qu'on peut souhaiter dans Geany.

- A : Colonne donnant l'arbre des fonctions et variables contenues dans le fichier source. Deux onglets existent qui affichent les symboles du source ou les emplacements des documents sur le disque
- B : On peut avoir la numérotation des lignes, très pratique pour le débogage.

C : En cliquant sur ces petits carrés, on peut plier/déplier le texte contenu dans le paragraphe afférent. Marche aussi pour les paragraphes de commentaires. Dès que le programme devient important, on apprécie énormément cette fonction rendant le source lisible.

#### **HELP COMPLET INTEGRÉ**

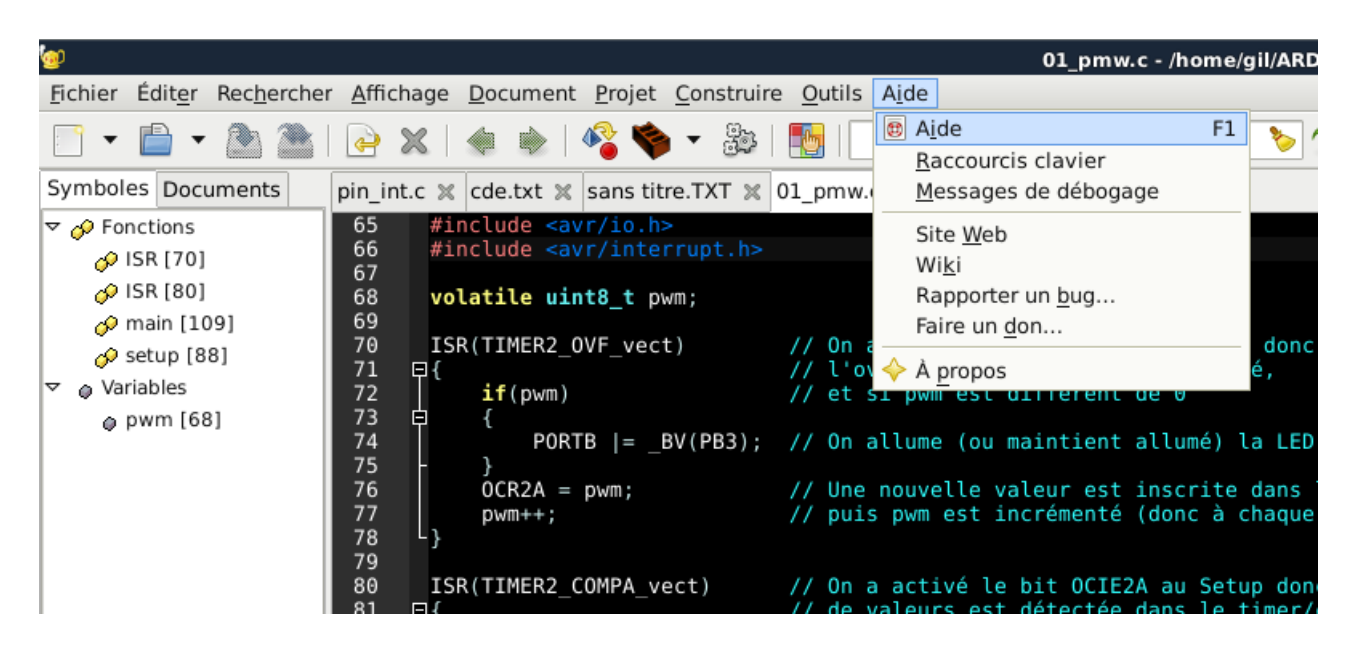

Geany possède un Help très complet. Pour le faire apparaître il suffit de taper F1 ou de passer par ce menu, seul inconvénient pour les non anglophones c'est en Anglais. Ceux que cela ne dérange pas ont intérêt à poursuivre avec le Help.

De toute façon, nous vérifierons ensemble les paramétrages importants lors de l'atelier.

#### Geany A fast, light, GTK+ IDE **Authors: Enrico Tröger** Einico Troger<br>Nick Treleaven<br>Frank Lanitz<br>Colomban Wendling Matthew Brush Date: 2014-04-16 **Version: 1.24.1** Copyright  $@$  2005-2014 This document is distributed under the terms of the GNU General Public License as published by the Free Software Foundation; either version 2 of the License, or (at your option) any later version. A copy of this license can be found in the file COPYING included with the source code of this program, and also in the chapter GNU General Contents  $\cdot \frac{Introduction}{obout Geany}$ Where to get it o License • Installation ○ Requirements  $\begin{tabular}{p{0.8cm}} \hline \textbf{8} \textbf{ } \textbf{E} \textbf{m} \textbf{u} \textbf{m} \textbf{m} \textbf{S} \textbf{S} \textbf{m} \textbf{m} \textbf{S} \textbf{S} \textbf{m} \textbf{m} \textbf{S} \textbf{S} \textbf{S} \textbf{S} \textbf{S} \textbf{S} \textbf{S} \textbf{S} \textbf{S} \textbf{S} \textbf{S} \textbf{S} \textbf{S} \textbf{S} \textbf{S} \textbf{S} \textbf{S} \textbf{S} \textbf{S} \$ Dynamic linking loader support and VTE Build problems<br>
<u>Build problems</u><br>
<u>Distallation prefix</u> • <u>Usage</u><br>• <u>Usage</u><br>• <u>Getting started</u><br>• The Geany work ○ Getting started<br>○ The Geany workspace<br>○ Command line options o General  $\frac{1}{\sqrt{2}}$ Startup - Opening files from the command-line in a running instance<br>- Virtual terminal emulator widget (VTE) Defining own widget styles using .gtkrc-2.0 • Documents<br>• Switching between documents<br>• Cloning documents o Character sets and Unicode Byte-Order-Mark (BOM) Using character sets<br>In-file encoding specification - Special encoding "None"<br>- Unicode Byte Order Mark (BOM)

#### **PREFERENCES ET REGLAGES POUR UNE UTILISATION EN PROGRAMMATION**

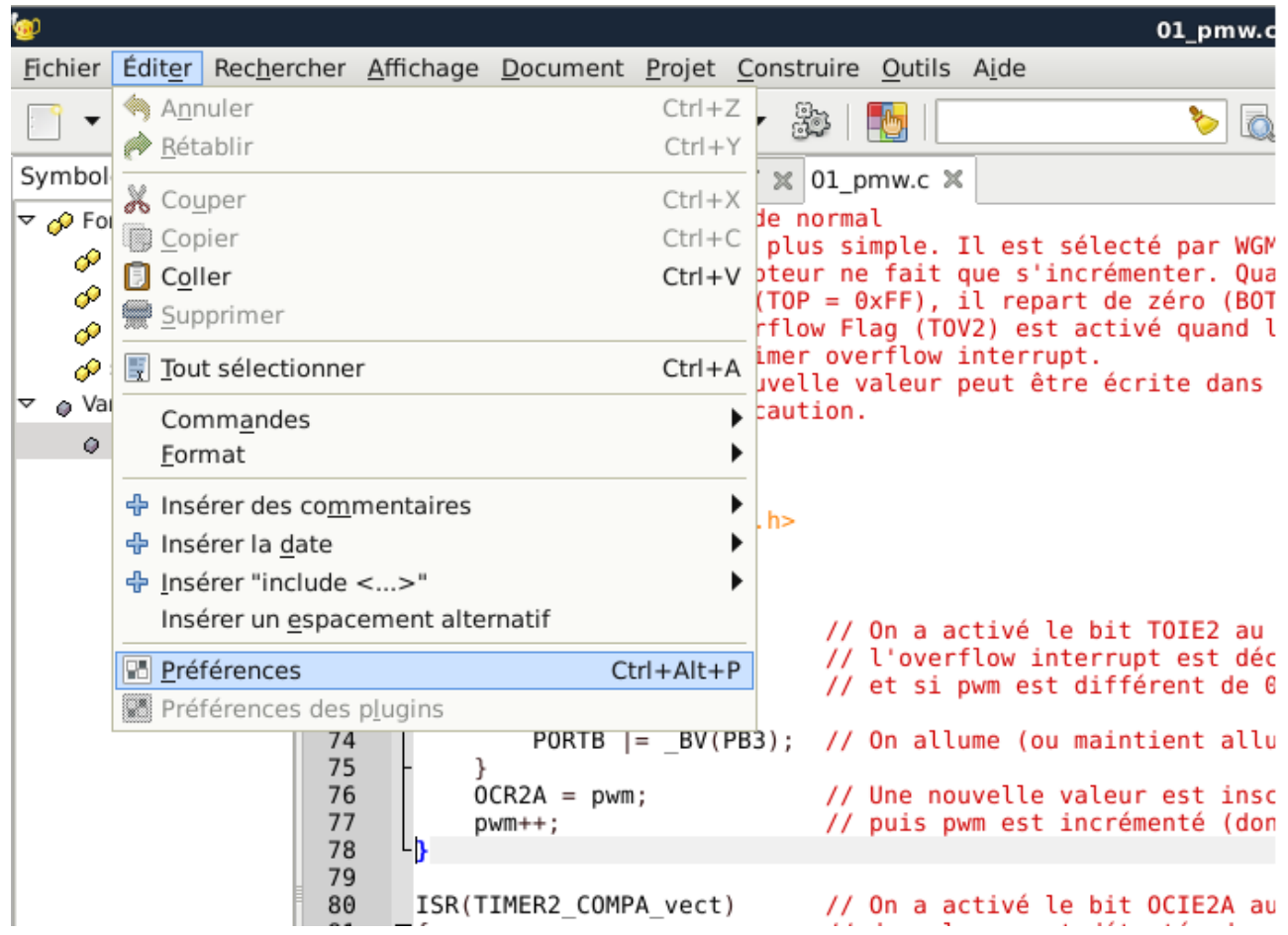

On peut régler ses préférences à travers plusieurs menus.

Celui-ci, accessible depuis Editer, est le principal.

A savoir qu'on retrouve plusieurs des réglages faits à partir de ce menu, via un clic droit sur la fenêtre voulue ou depuis les onglets « Affichage » et « Documents » situés à droite de celui-ci, sur la même barre des menus.

On voit ici, par exemple, que je n'avais pas encore configuré les couleurs de l'éditeur (fond et texte) selon mes souhaits.

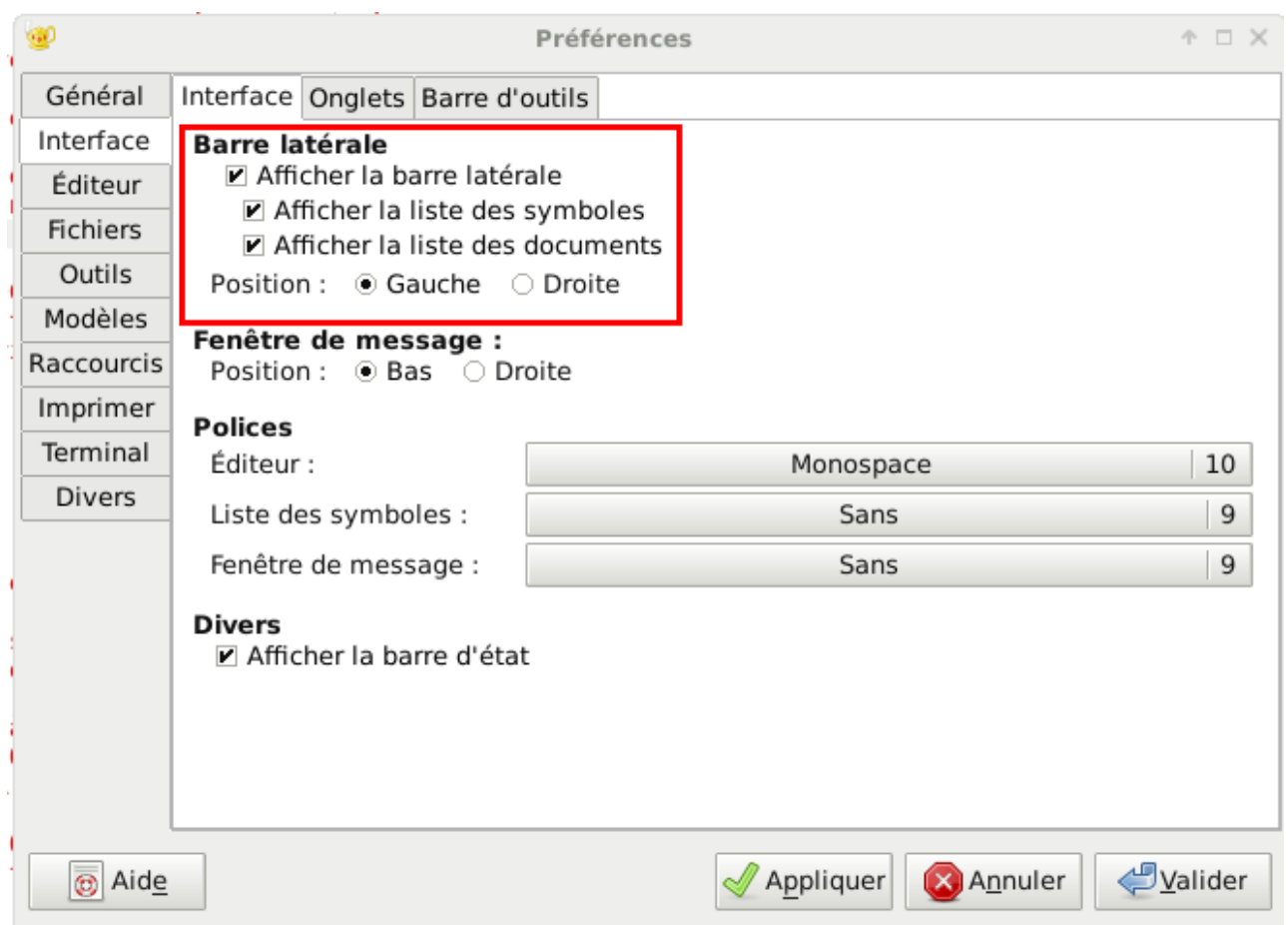

Pour une utilisation en programmation plusieurs paramétrages seront très utiles. Je ne vous en montre qu'un ici : afficher la barre latérale.

La barre latérale donne une liste exhaustive des fonctions et des variables du programme. Cliquez sur l'une d'elles et l'éditeur l'affichera immédiatement.

Il y en a d'autres. Je vous laisse découvrir et essayer différents réglages.

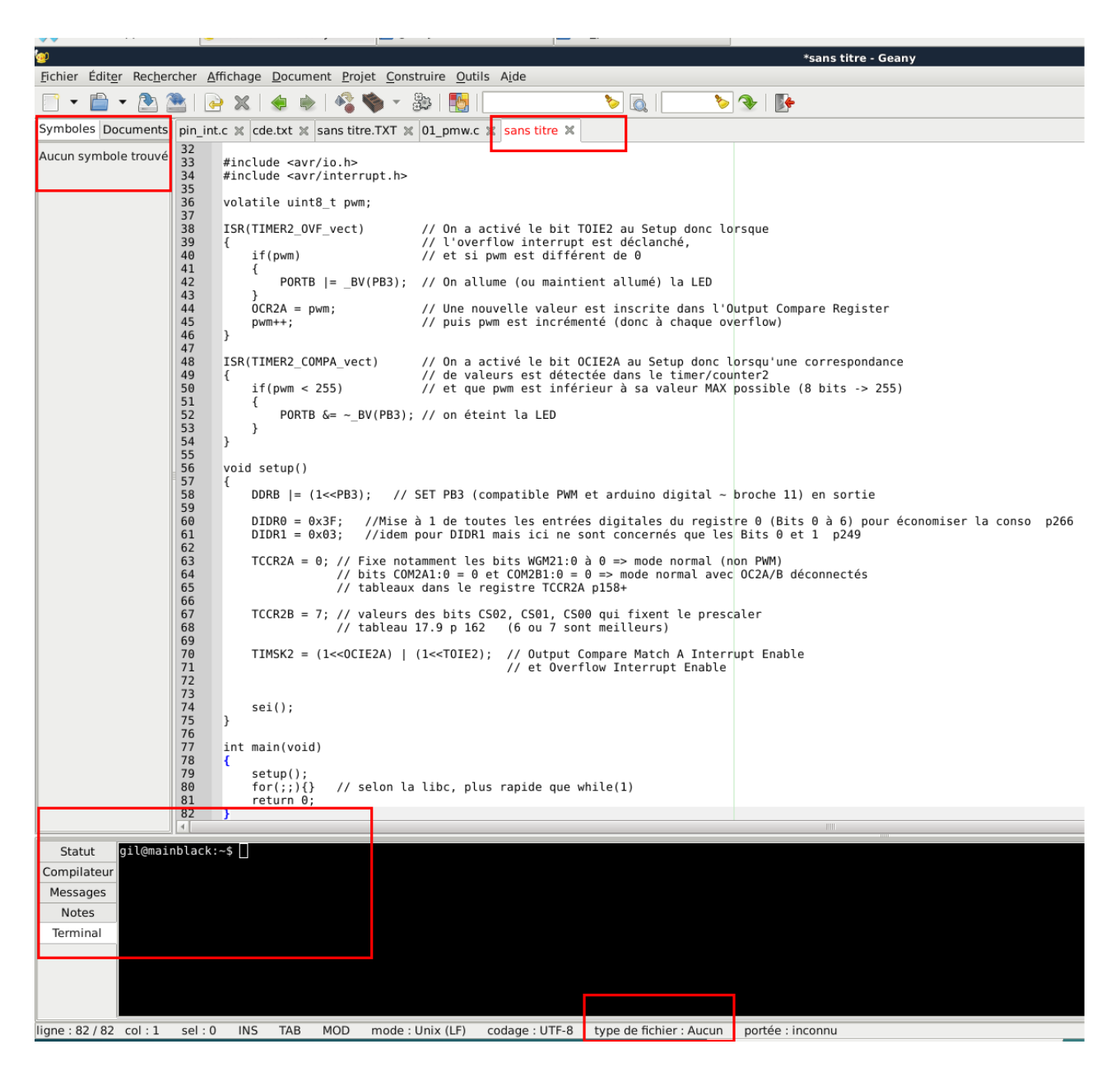

Je viens de faire un copier/coller d'un source en langage C.

Pour Geany, ce n'est que du texte et il se comporte en traitement de texte standard.

En bas, dans la barre d'états, « Type de fichier = Aucun » (je ne lui ai pas encore dit qu'il s'agissait de langage C)

Pas de symboles non plus dans la colonne gauche.

Je profite de cette image pour vous parler de l'onglet Terminal, c'est très pratique avec Geany en plein écran : nul besoin de jongler entre programmes et fenêtres. A noter que, là encore, on peut souhaiter utiliser son préféré (konsole pour moi).

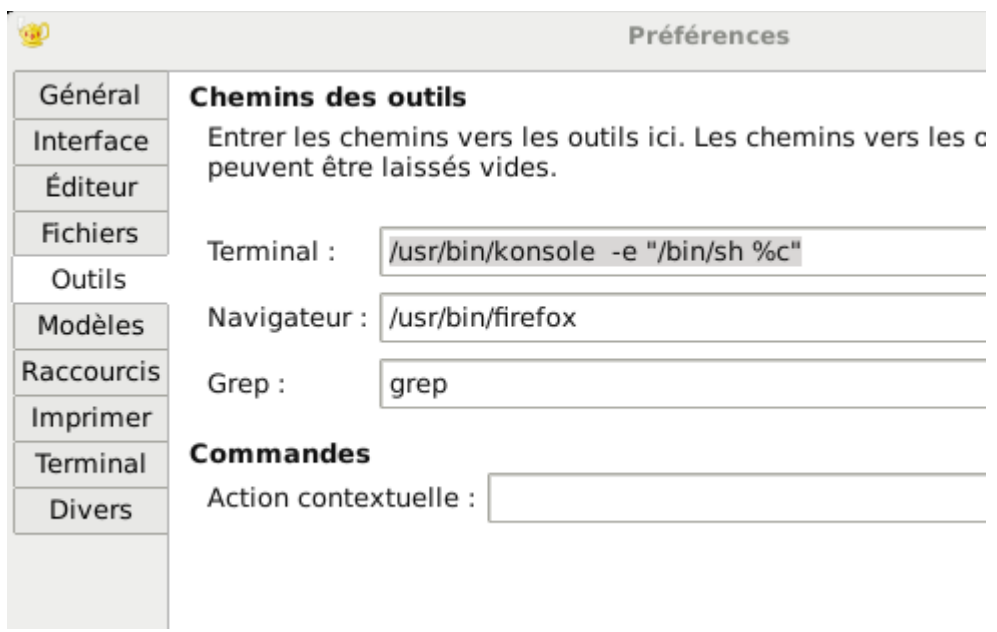

Mais, bon revenons à notre fichier.

Ce n'est que du texte pour l'instant au yeux de notre Geany.

Sélectionnons « Enregistrer » et entrons un nom standard pour un source en C, par exemple test.c

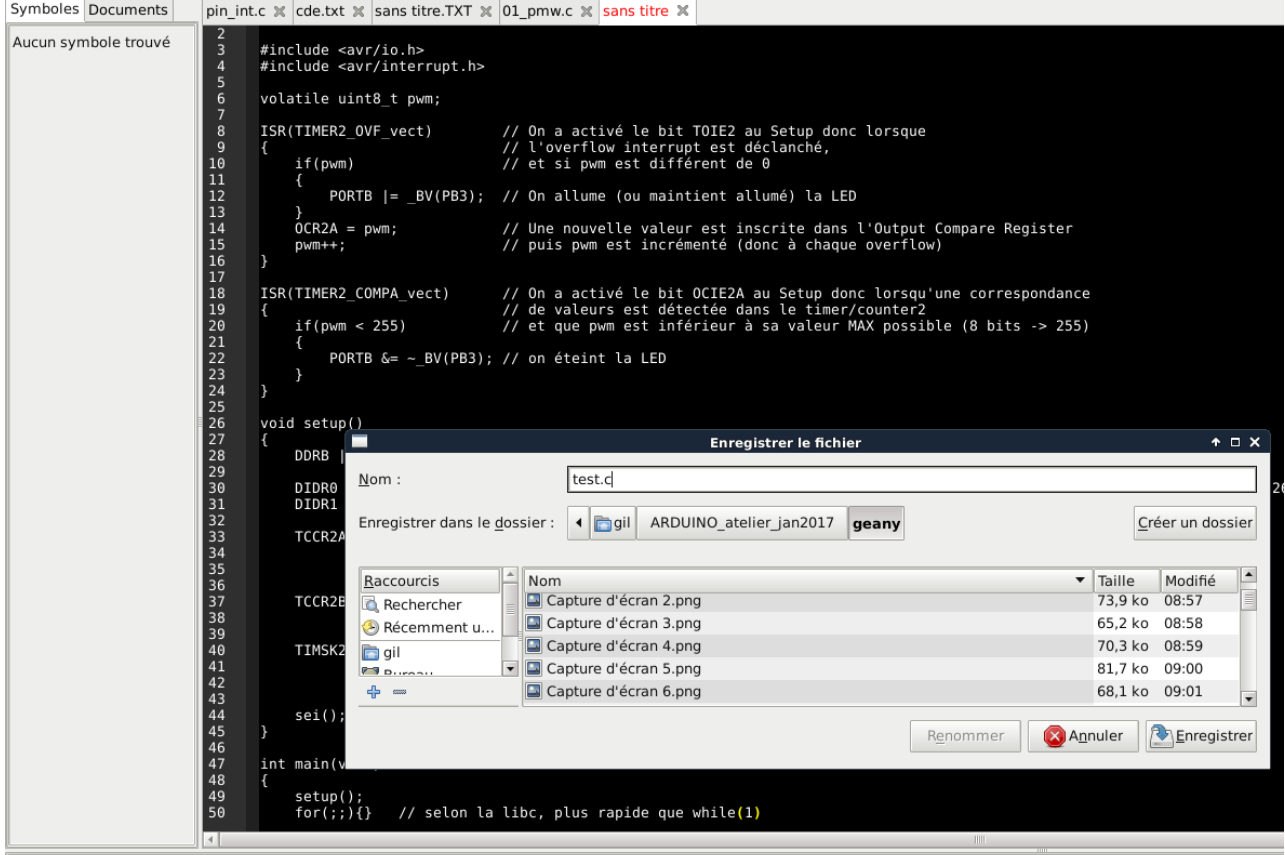

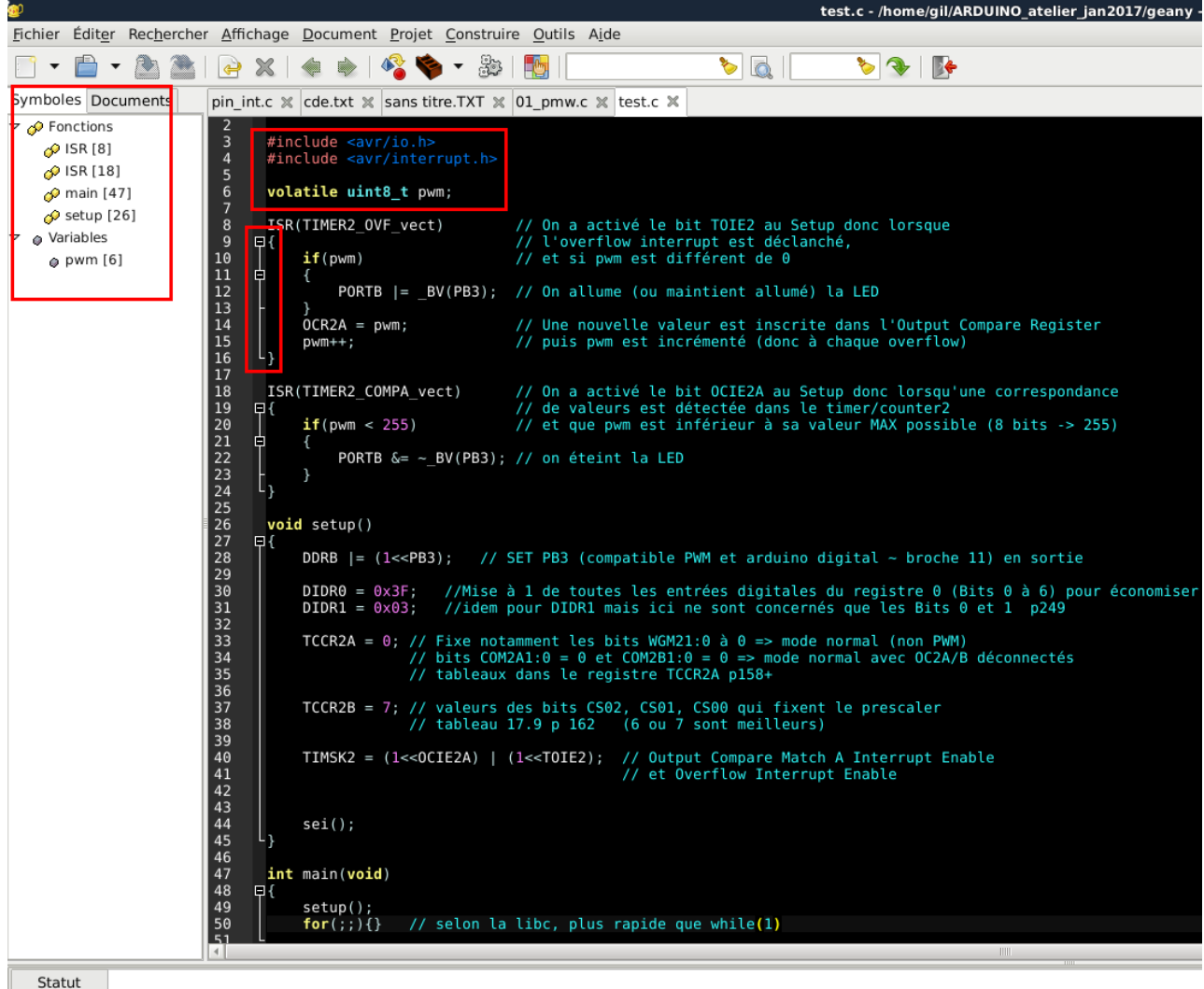

Compilateur

«Et voila» comme disent les anglo-saxons (si si c'est vrai), sauf qu'ils ne mettent pas l'accent sur le 'a' de voilà !

Mais, bon, ils roulent aussi à gauche, n'est-il pas?

#### **Geany-al !!**

#### **Il a utilisé l'extension .c pour se douter que c'était de C et a fait en conséquence.**

Automatiquement :

Coloration selon les spécificités du langage C (mots réservés, directives du pré-processeur, variables, etc)

Découpage pour le plier/déplier.

Affichage des fonctions et variables dans la colonne de gauche. Fonction que nous avions activée dans les préférences (rappelez vous : 3 pages avant)

Allez, tiens, pour vous montrer qu'on peut tout faire avec les menus comme je vous le disais. Refaisons un copier/coller et demandons à Geany de décoder notre texte à l'écran comme étant du C. Pas besoin de l'enregistrer.

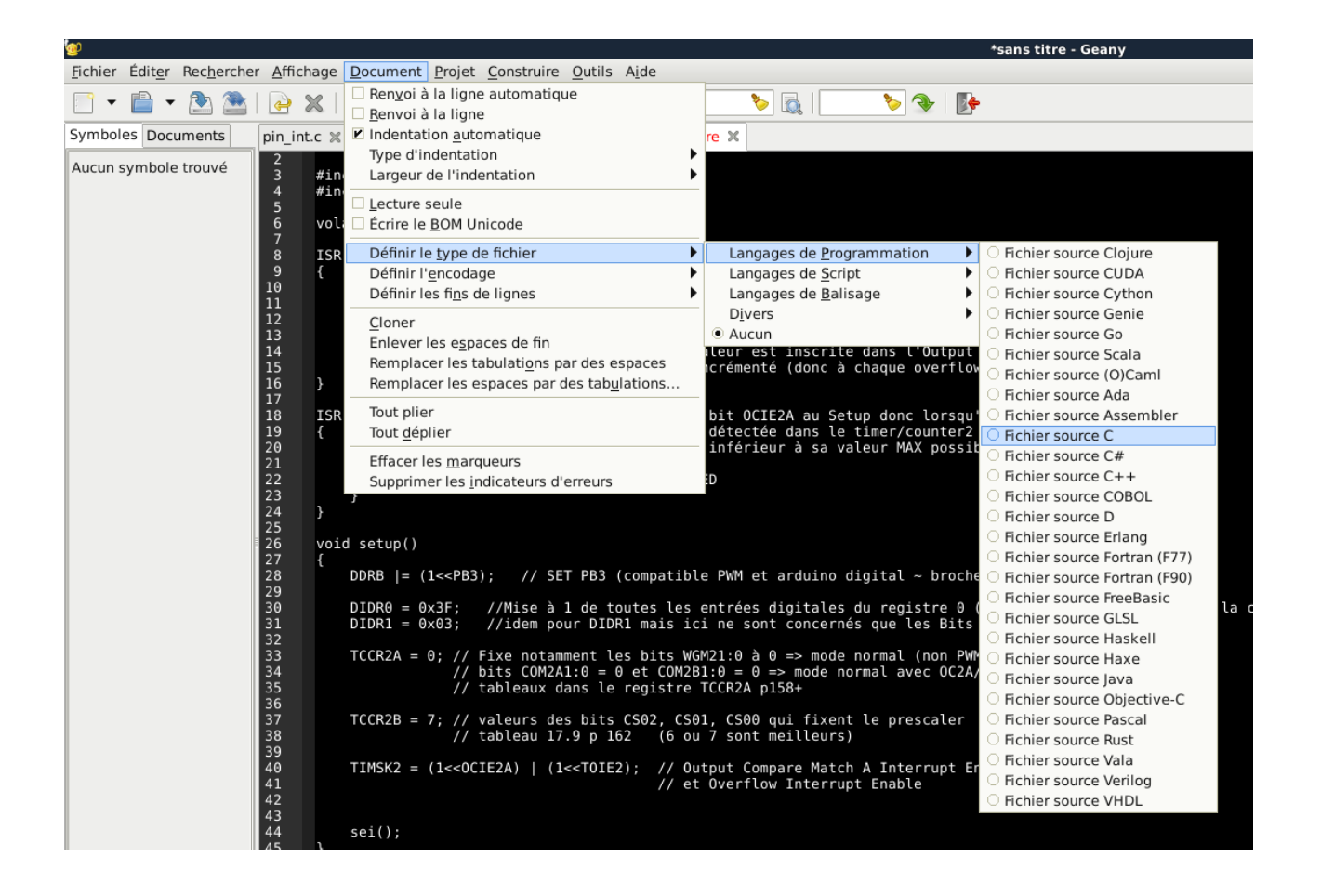

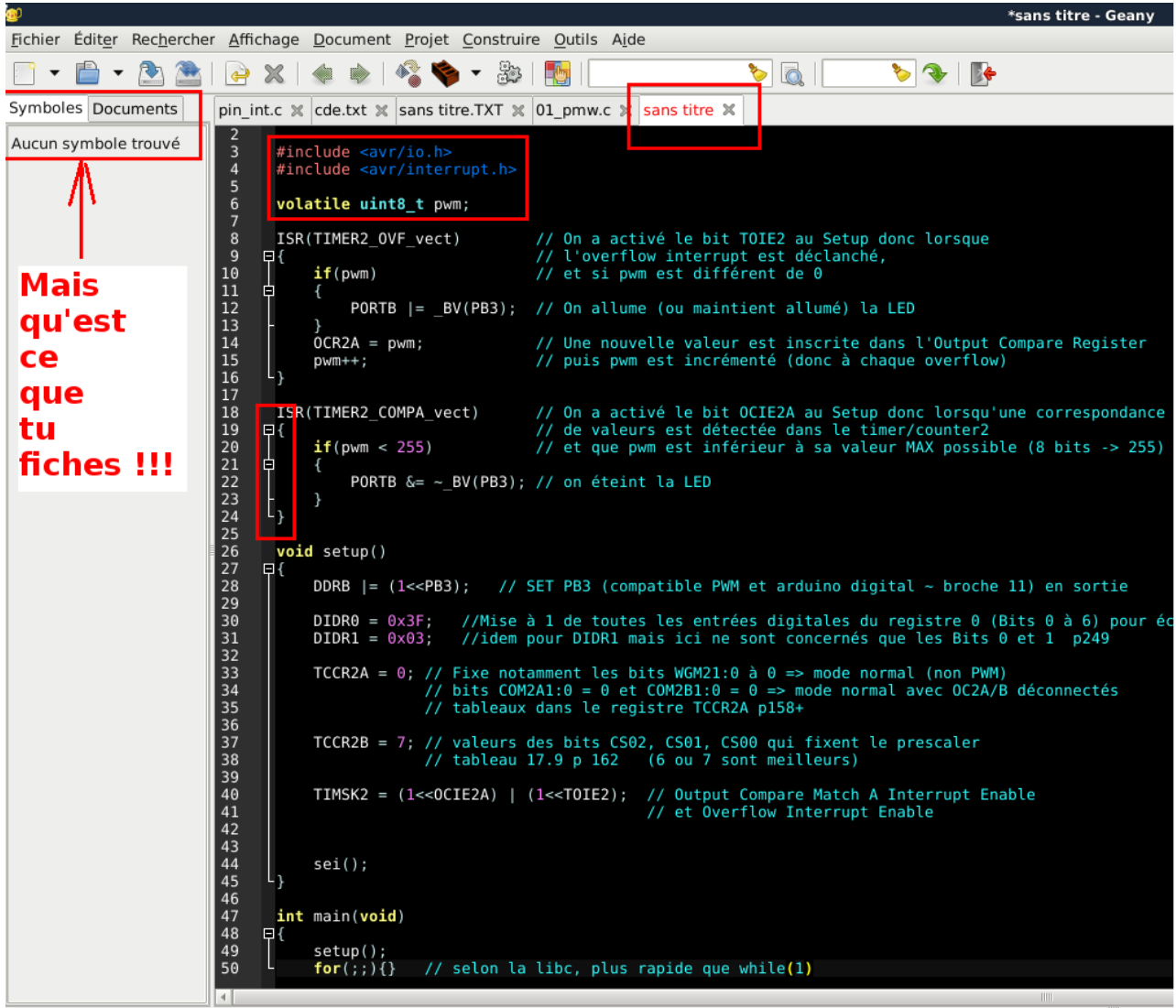

Quel paresseux !! Tout ça parce qu'on lui a demandé de passer **l'affichage** en 'mode C'

Il s'est dit que nous ne voulions peut être pas réellement bosser en C mais juste nous amuser avec de belles couleurs.

Il finira le travail si on enregistre, **même si** on ne donne pas d'extension .c au nom du fichier

Ah , ces Anglais !!

### **Assez joué avec les généralités ! Voyons autre chose que Geany sait faire**

test1.c - /ho Fichier Éditer Rechercher Affichage Document Projet Construire Outils Aide Compiler AVR 328P F8  $\boldsymbol{\mathbb{X}}$  $\blacktriangledown$  $\overline{\phantom{a}}$  $\Rightarrow$ Compil Std GCC F9 Symboles Documents pin int.c  $\| \cdot \|$  cde.txt  $\| \cdot \|$  sans tit Compiler AVR 2560  $\triangledown$   $\circ$  Fonctions 2<br>
3<br>
4<br>
5<br>
6<br>
7<br>
8<br>
9<br>
10<br>
11<br>
12<br>
14 faire HEX  $Maj + F9$ #include <avr/io.h>  $\curvearrowright$  ISR [8] Upload Maj+Ctrl+F9 #include <avr/inter p ISR [18] Make Object  $Maj + F8$ volatile uint8\_t pwr  $\mathcal{O}$  main [47] Make  $\mathcal{P}$  setup [26] ISR(TIMER2\_OVF\_vect) Erreur suivante  $\triangledown$   $\phi$  Variables 日 Erreur précédente  $if(pwm)$  $\rho$  pwm [6] Ė இீ <u>E</u>xécuter F<sub>5</sub> PORTB  $I = B'$ **B** Définir les commandes de construction  $\text{OCR2A}$  = pwm; puis pwm est incrémenté (donc chaoue  $DWm++$ 

Faites menu « Construire »  $\rightarrow$  « Définir les commandes de construction »

Vous deviez obtenir quelque chose comme ça :

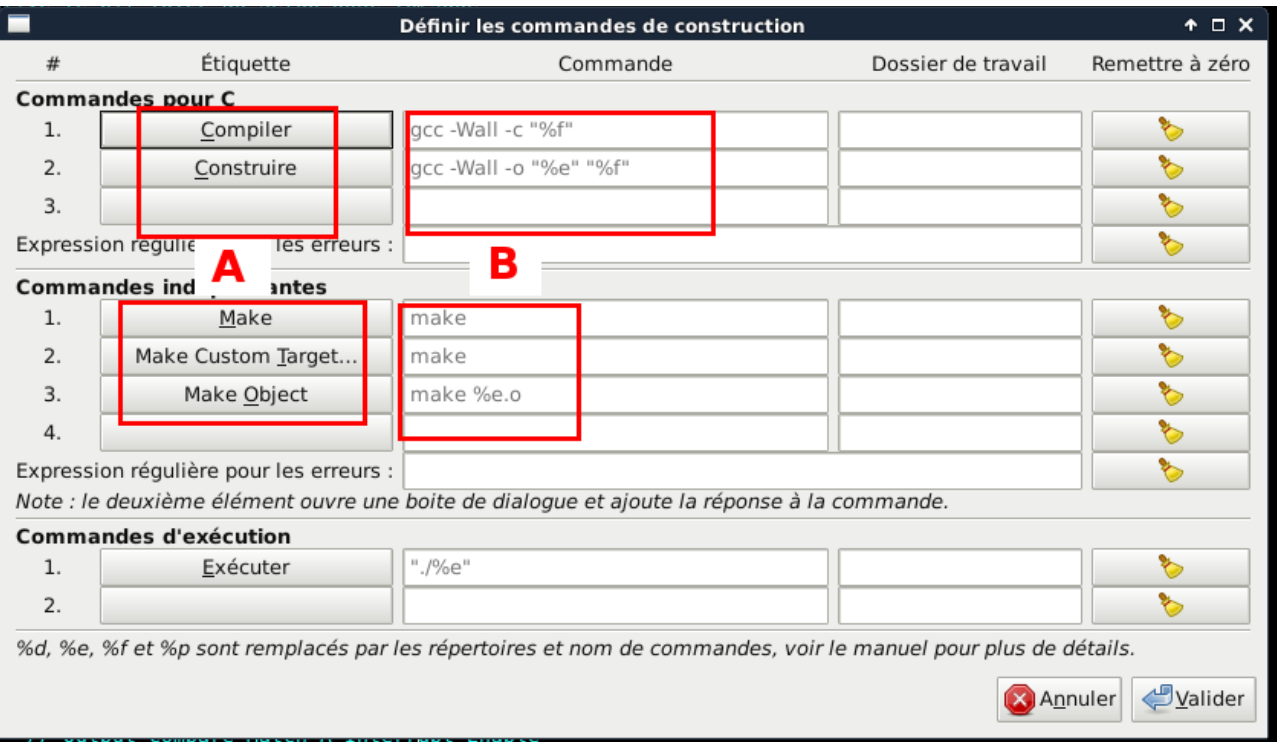

Votre mission, si vous l'acceptez, sera de **modifier les cadres A et B**.

Pour B c'est classique : il suffit de se mettre sur la ligne et de la modifier

**Pour A**, la subtilité c'est de cliquer sur le bouton (par exemple celui nommé «Compiler»). Une petite fenêtre s'ouvrira pour vous permettre de changer le texte

#### Remplacez par cela :

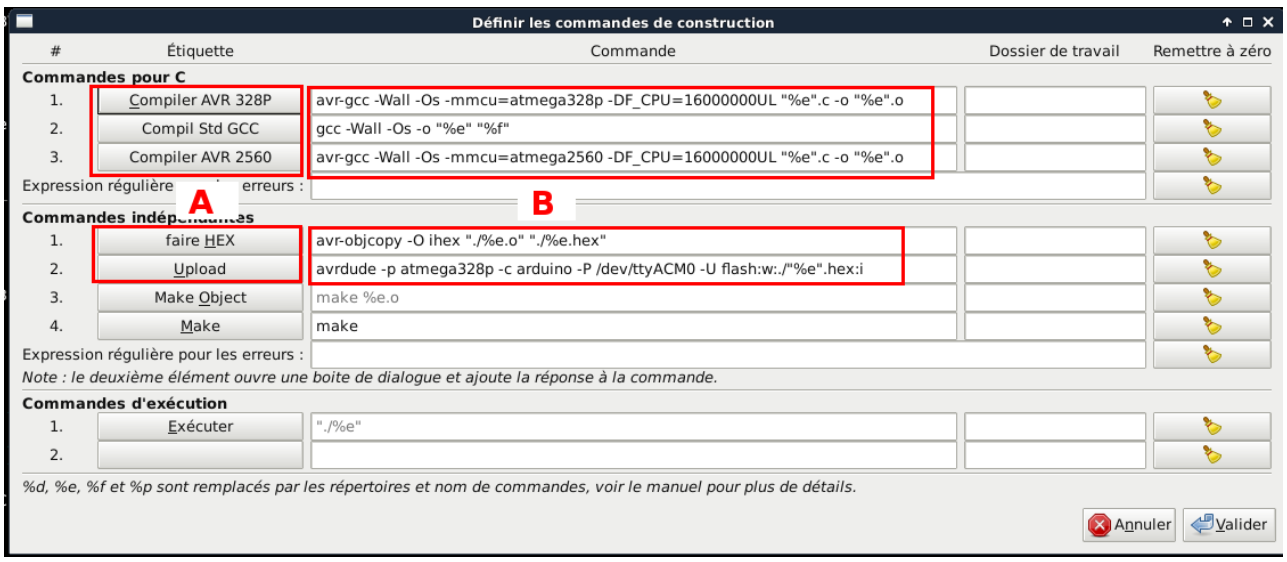

Pour les **cadres B** je vous redonne le texte des commandes à modifier pour que vous n'ayez qu'à faire un copier/coller si vous le souhaitez.

avr-gcc -Wall -Os -mmcu=atmega328p -DF\_CPU=16000000UL "%e".c -o "%e".o

gcc -Wall -Os -o "%e" "%f"

avr-gcc -Wall -Os -mmcu=atmega2560 -DF\_CPU=16000000UL "%e".c -o "%e".o

puis pour les deux dernières :

avr-objcopy -O ihex "./%e.o" "./%e.hex"

avrdude -p atmega328p -c arduino -P /dev/ttyACM0 -U flash:w:./"%e".hex:i

Pour les **cadres A** c'est tout simple (et sans conséquence). Je vous laisse lire

Maintenant, si on veut compiler notre programme, il suffira de faire F8 ou cliquer sur l'icône ou encore de passer par les menus :

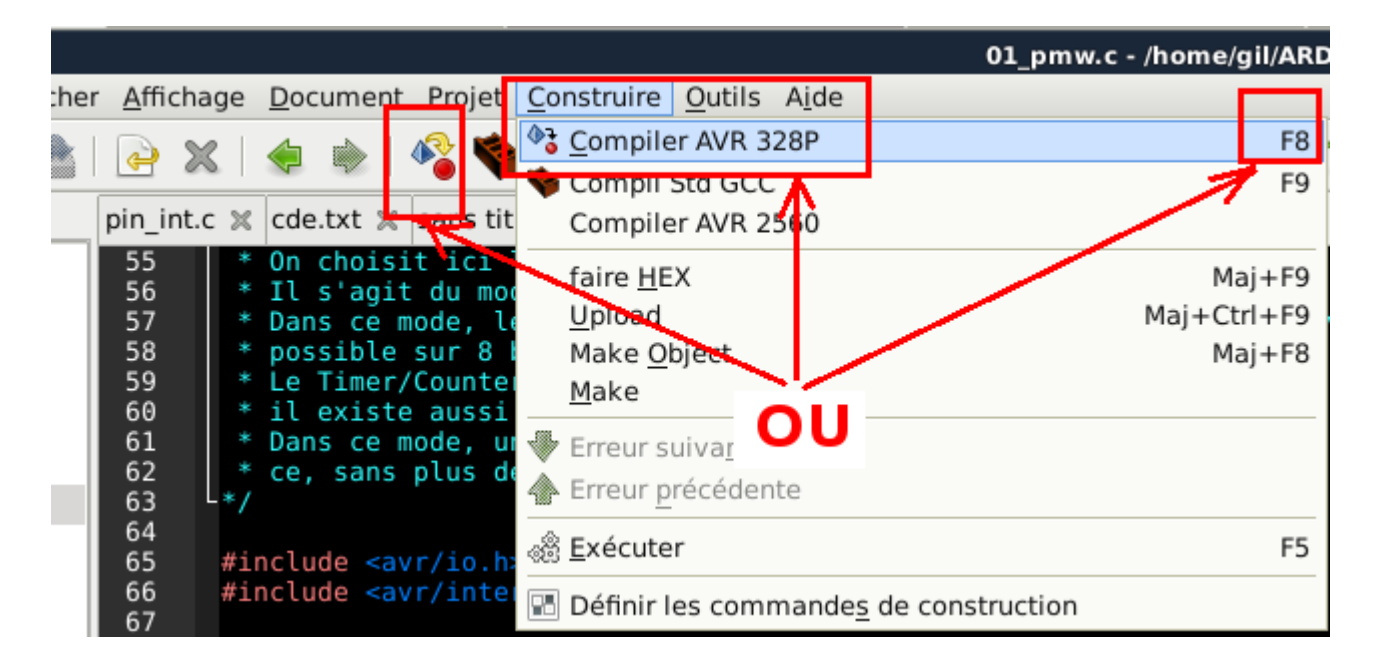

Vous obtiendrez, si votre programme est correct, un écran semblable à celui-ci : Sous le code, la fenêtre s'est automatiquement ouverte sur l'onglet Compilateur. La première ligne a écrit la commande lancée (c'est celle que vous avez recopiée tout à l'heure) La deuxième ligne indique « compilation terminée avec succès » (Si vous suivez bien à l'atelier vous pouvez espérer un message sympa comme ça sinon ….. )

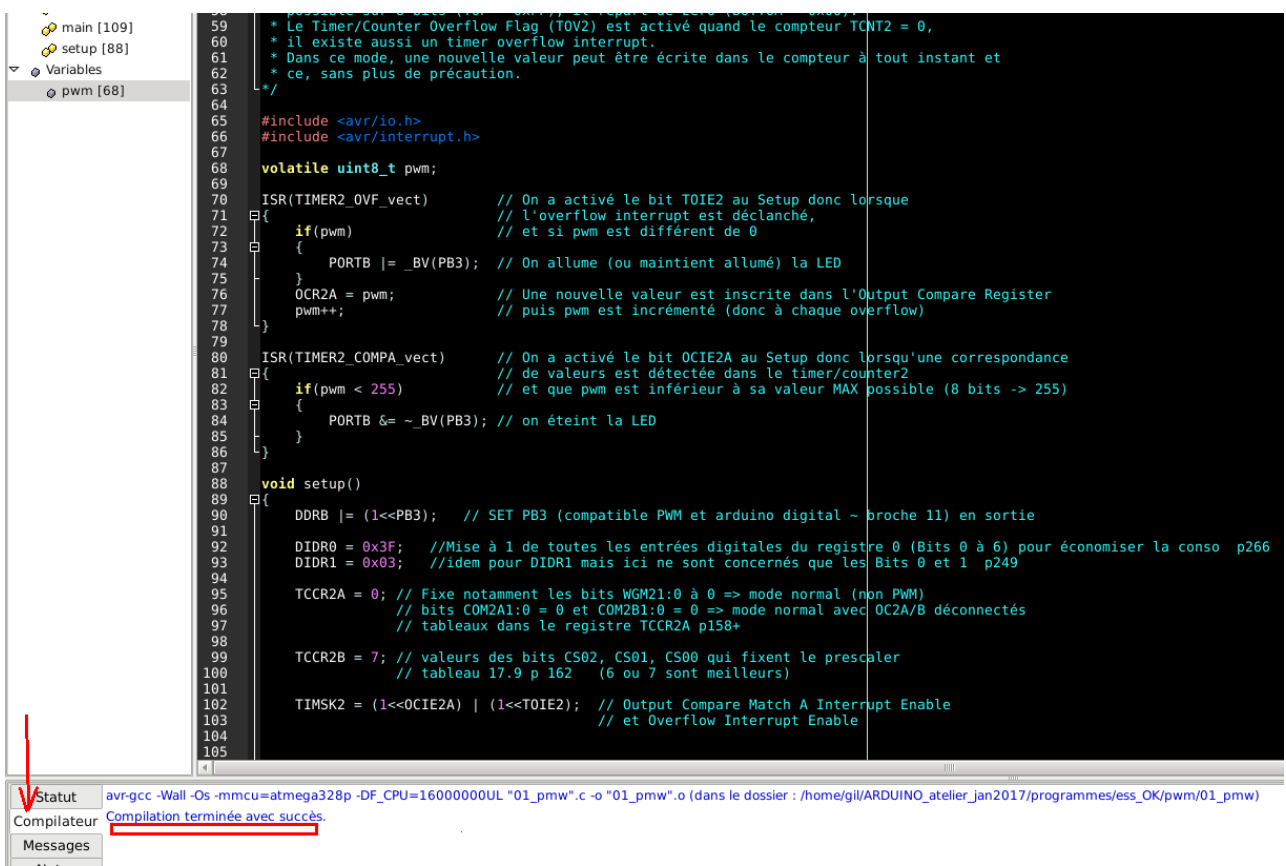

#### **Sinon, ça :**

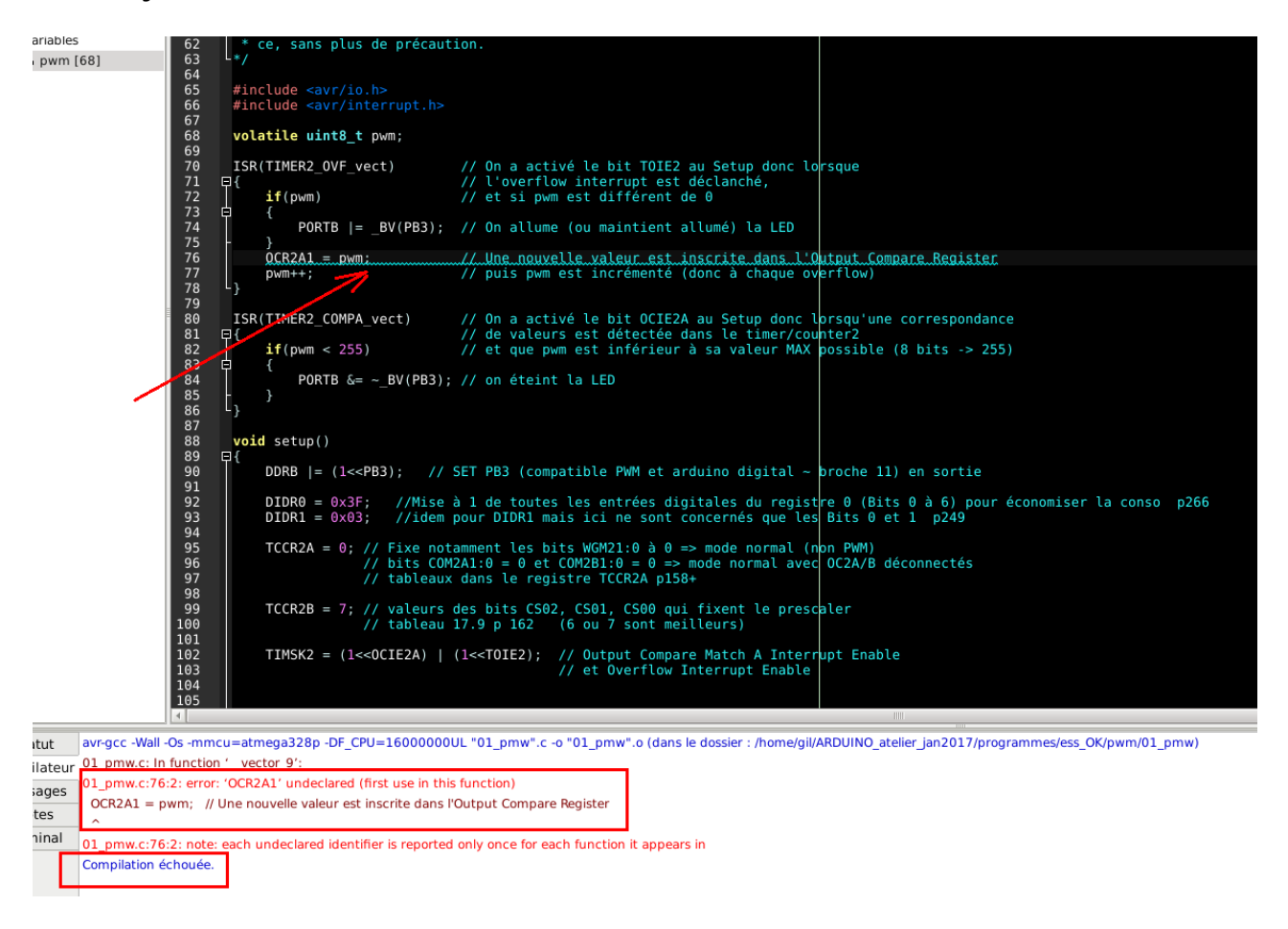

Il y beaucoup trop de rouge pour que cela soit honnête :-)

Je vous le mets en plus gros sur la page suivante.

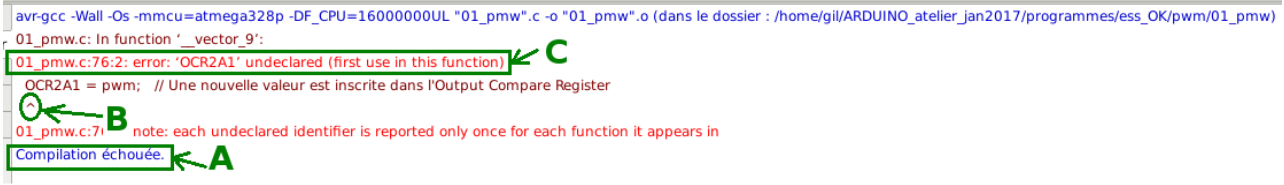

La dernière ligne ( A ) donne le ton : « compilation échouée » Mais Geany sait aussi lire dans vos pensées, il sait que vous souhaitez savoir ce qui ne va pas.

« Et voila »

Geany vous indique que vous employez une variable que vous ne lui avez jamais présentée : « OCR2A1 ».

Il la pointe en ( B )

En ( C ) il ajoute qu'elle n'a jamais été déclarée avant que l'on veuille l'utiliser à cet endroit. Et oui, le C est de très bonne éducation, il ne parle qu'au gens qu'il connaît.

Geany vous indique aussi en ( C ) la position où se situe cette erreur dans le code source : ligne 76 (et même la colonne).

De plus, dans l'éditeur, il vous souligne l'emplacement (revoir l'image de la page précédente).

Ici, une seule erreur existe. Hélas, il est très courant d'en avoir plusieurs.

Dans ce cas, cliquez sur un des messages et l'éditeur affichera immédiatement la partie concernée et, là aussi, soulignera le texte qui pose problème.

On peut lui demander encore plus ! En simple traitement de texte il est également parfait.

Je ne voulais toutefois vous présenter que les possibilités de Geany qui nous servirons, espérant que vous soyez déjà un peu familier avec cet excellent programme afin de ne pas trop perdre du temps de prise en mains lors de l'atelier.